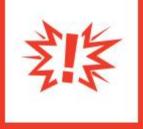

# Cash/Check Donor Communications

Version 1.0

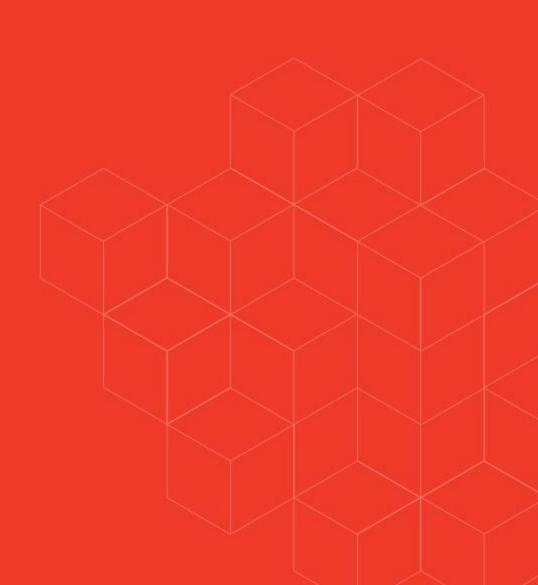

# **Communicating to Cash and Check Donors**

# **Overview**

The goal of this configuration guide is to help churches connect with those in your congregation who traditionally give by cash or check. This tool uses a few of Rock's features to reach out to those donors and provide ways they can give while your church is not having traditional services or office hours. Although in person services may not be scheduled right now, ministry work still avoiding interruption in your regular donors' contributions is critical.

# **Solution**

Before diving into the details, let's take a look at our goals for this communication point with our cash and check donors. We want to provide our non-digital donors with an email featuring two options:

- 1. Request a self-addressed, stamped envelope so they can mail a check donation back to you.
- 2. Request a phone call from someone who can walk them through the process to set up online giving for the first time.

Alternatively, if you have cash or check donors who do not have an email address, we'll also show you how to identify them so a staff member can give them a call and walk them through their giving choices.

This sounds pretty simple, and it allows for options that should meet the needs of all your cash/check donors. Now that you understand the strategy, let's dig into the details.

# **Configuration Steps**

#### Set Up Connector Group

Before you set up your new connection type, you need to create your connector group. Remember, the individuals in this group will be helping your attendees with online giving.

Under 'Groups > Global Connector Group', create the Connection Group for this connection type.

|                                                                                                    |                                                           | Q Searc                    | :h - 🔞 🔪 |
|----------------------------------------------------------------------------------------------------|-----------------------------------------------------------|----------------------------|----------|
| Group Viewer<br>Home > Giving: Online or Mail                                                              |                                                           |                            |          |
|                                                                                                    |                                                           |                            |          |
| Add Group                                                                                                  | 😩 Giving: Online or Mail                                  | Private General Group Main | Campus 🟠 |
| <ul> <li>Blobal Connector Group</li> <li>Global Connector Group</li> <li>Global Connector Group</li> </ul> |                                                           |                            | ~        |
| Section A                                                                                                  | Name •                                                    | Active                     |          |
| <ul> <li>Section B</li> <li>Serving Teams</li> </ul>                                                       | Giving: Online or Mail                                    | Public                     |          |
| () Ushers                                                                                                  | Description Connection group for the Giving: Online or Ma |                            |          |
|                                                                                                    | General                                                   |                            | ^        |
|                                                                                                    | Group Type Security Role                                  | Campus                     |          |
|                                                                                                    | General Group Yes                                         | Main Campus                | ٣        |
|                                                                                                    | Parent Group                                              | Require Signed Document 🕚  |          |
|                                                                                                    | 📽 Global Connector Gr 🔻                                   |                            | ▼        |
|                                                                                                    | Meeting Details                                           |                            | ~        |
|                                                                                                    | Save Cancel                                               |                            |          |
| rafted by the Spark Development N                                                                          | letwork / License                                         |                            |          |

#### **Create New Connection Type and Opportunities**

Configuring Your New Connection Type

If you are new to creating connection types, or need some extra assistance, check out our <u>Engagement</u> guide.

Start by creating a connection type for those who are either needing assistance setting up online giving, or who are requesting a self-addressed stamped envelope. The following is the basic setup:

**O** ~ **Connection Type Detail** or Mail Giving: Online or Mail Name • 1 Active 🛃 Yes Giving: Online or Mail Description (2) Persons who have traditionally given on-site by cash or check who are requesting assistance to set up online giving or receive a self-addressed stamped envelope to mail in contributions. Icon Css Class Enable Future Follow-up (4) ~ fa fa-money Days Until Request Considered Idle Enable Full Activity List 5 14 Requires Placement Group To Connect 6 Activities 7 ^ Activities # × Called left voice message # × Called no answer # × Called requested future follow up × Mailed Self-Addressed Stamped Envelope 0 8 Statuses ^ Description Name # × In progress These are persons who have been called an a voice mail was left or there was no answer. *₫* × No contact These persons have not been called yet. 0 Workflows 9 ~ Save Cancel

- 1. Name: Giving: Online or Mail
- 2. **Description:** People who have traditionally given on-site by cash or check who are requesting assistance to set up online giving or receive a self-addressed stamped envelope to mail in contributions.
- 3. **Days Until Request Considered Idle:** You can set this for your own internal preference.
- 4. **Enable Future Follow-up:** You may want to enable this feature for this request. This would be used for those who are don't have all the necessary information available when first contacted, or those who are being sent a self-addressed stamped envelope. Your team could then call them at a future point in time when the giver is ready for online giving setup or send another envelope when needed.
- 5. Enable Full Activity List: For this connection type, this is not necessary.
- 6. **Requires Placement Group to Connect:** Since the goal of this connection type is to simply set up an online giving account or send an envelope, subsequent placement in a specific group is not necessary.
- 7. **Activities:** This connection opportunity requires a conversation to assist those needing to set up online giving or the mailing of a self-addressed stamped envelope. Use activities:
  - Mailed giving envelope
  - Called left voice message
  - Called no answer
  - Called requested future follow up

Since a successful phone conversation would result in a completed connection, the activity of "called" would not fit with this connection type.

- 8. Statuses: Create two statuses: "In progress" and "No contact"
- 9. **Workflows:** Workflows are optional, but not a necessary component of this connection type.

#### Setting Up Your Connection Opportunities

Now that you have your connection type set up, you'll need to configure three connection opportunities for your cash and check donors.

#### Set Up Online Giving

The first connection opportunity will be for those who need to be connected to someone from your team for assistance setting up their online giving.

| Conception Open Training Conception Figure 3 Developed and a Developed and A Developed and A Developed and |                                                                                                    |                   | ۹             | Search 🔫 | <b>(</b> ) ~ |
|----------------------------------------------------------------------------------------------------|----------------------------------------------------------------------------------------------------|-------------------|---------------|----------|--------------|
| Attive     Name*     Set Up Online Giving     Summay •     If is will connect you to persons on our team who can help you set up online giving.     Details •     If is will connect you to persons on our team who can help you set up online giving.     Details •     If is will connect you to persons on our team who can help you set up online giving.     Details •     Is up online Giving     Is the will connect you to persons on our team who can help you set up online giving.     Details •     Is up online Giving     Is the will connect you to persons on our team who can help you set up online giving.     Details •     Is up online Giving     Is the you online Giving     Is the you online Giving </td <td>Connection Opportunity Detail<br/>Home &gt; Connections &gt; Connection Types &gt; Giving: Online or Mail &gt; Set Up Online Giving</td> <td></td> <td></td> <td></td> <td></td>                                                                                                    | Connection Opportunity Detail<br>Home > Connections > Connection Types > Giving: Online or Mail > Set Up Online Giving |                   |               |          |              |
| Set up online Giving     Summary •                                                                                                    |                                                                                                    |                   |               |          | Active       |
| Image: Section Connector Groups     Giving: Online or Mail     Main Campus     Main Campus     Main Campus     Main Campus     Main Campus     Main Campus                                                                                                    |                                                                                                    |                   |               |          | ~            |
| Petails ©                                                                                                    |                                                                                                    | 🖹 🏲 î             |               |          |              |
| With churches temporarily closed, this opportunity gives your staff a way to help those who give by cash and check to set up online giving.   Public Name*   Set Up Online Giving   Photo   Image: Set Up Online Giving   Photo   Image: Set Up Online Giving   Image: Set Up Online Giving   Placement Groups   Image: Set Opportunity gives your staff a way to help those who give by cash and check to set up online giving.     Image: Set Up Online Giving     Image: Set Up Online or Mail     Main Campus   Image: Set Up Online or Mail     Main Campus     Image: Set Up Online or Mail     Main Campus     Image: Set Up Online or Mail     Main Campus     Image: Set Up Online or Mail     Main Campus     Image: Online or Mail     Main Campus     Image: Online or Mail     Main Campus     Image: Online or Mail     Main Campus     Image: Online or Mail     Main Campus     Image: Online or Mail     Main Campus     Image: Online or Mail     Main Campus     Image: Online or Mail     Image: Online or Mail     Image: Online or Mail     Image: Online or Mail     Image: Online or Mail     Image: Online or Mail                                                                                                    |                                                                                                    | up online giving. |               |          |              |
| 2 Set Up Online Giving   Photo   Campuses   Main Campus   Active Campus     Placement Groups     Connector Groups   Group   Campus   Giving: Online or Mail   Main Campus   I     Main Campus     Main Campus     Main Campus     Main Campus     Main Campus     Main Campus     Main Campus     Main Campus     Main Campus     Main Campus     Main Campus     Workflows                                                                                                    |                                                                                                    |                   |               |          |              |
| Photo Campuses   Image: Upload Main Campus     Placement Groups     Connector Groups   Group Campus   Giving: Online or Mail   Main Campus     Image: Image: Imag                                                                                                    |                                                                                                    |                   |               |          |              |
| Placement Groups     Connector Groups     Group   Group   Giving: Online or Mail     Main Campus     Image: Compute Campus     Main Campus     Image: Compute Campus     Main Campus     Image: Compute Campus     Image: Campus     Image: Campus </td <td></td> <td></td> <td>3<br/>Campuses</td> <td></td> <td></td>                                                                                                    |                                                                                                    |                   | 3<br>Campuses |          |              |
| Group     Campus     Main Campus     Alisha Marble       Giving: Online or Mail     Main Campus     Image: Comparison of the second second sec                                                                                 |                                                                                                    |                   |               |          | ~            |
| Group     Campus       Giving: Online or Mail     Main Campus       Image: Comparison of the second second secon                                                                            | 4 Connector Groups                                                                                                    |                   |               |          | ^            |
| Workflows                                                                                                    | Group Campus                                                                                                    |                   |               |          | •            |
|                                                                                                    | Giving: Online or Mail Main Campus                                                                                     |                   |               |          |              |
| Save Cancel                                                                                                    | Workflows                                                                                                    |                   |               |          | ~            |
|                                                                                                    | Save Cancel                                                                                                    |                   |               |          |              |

- 1. **Name and Details**: Name the opportunity and provide a description in the Summary.
- 2. Public Name: It is good to provide a name, even if your opportunity is not public.

- 3. **Icon and Campuses**: You can also choose an icon, and select which campuses this opportunity is for.
- 4. **Connector Groups**: Choose the connector group you created earlier here. When setting up your Connection Opportunities, don't forget to choose a default connector. This will ensure that all persons filling out the connection opportunity begin by being assigned to one person. This person can then reassign to others in the group, if necessary.

#### Self-Addressed Stamped Envelope

The second connection opportunity will be for those who need a self-addressed stamped envelope sent to them for giving. You can see the setup below:

|                                                          |                                                    |                     |               |                              |                         |                          | 6      |
|----------------------------------------------------------|----------------------------------------------------|---------------------|---------------|------------------------------|-------------------------|--------------------------|--------|
| nnection Opportuni                                       | ity Detail<br>Online or Mail > Self-Addressed Star | nped Envelope       |               |                              |                         |                          |        |
| Self-Addressed Stamped Enve                              | elope                                              |                     |               |                              |                         |                          | Active |
| lame •                                                   |                                                    |                     | Active        |                              |                         |                          | ~      |
| Self-Addressed Stamped Envelope                          |                                                    |                     |               |                              |                         |                          |        |
| ummary 🚯                                                 |                                                    |                     |               |                              |                         |                          |        |
| «> B I 🗧 🖘 🦂 * 🎉                                         | æ ≡ <i>∎</i> ≡•                                    | ta 🖹 🐂 📋            |               | ×                            |                         |                          |        |
| This will request a self-addressed sta                   | amped envelope to be sent                          | so you can mail you | contribution  | directly to the church.      |                         |                          |        |
| etails 🕕                                                 |                                                    |                     | _             |                              |                         |                          |        |
| «Þ B I 🗧 🖘 🗛 🔹 🎢                                         | 2 I <i>8</i> 2 ·                                   | i 🖹 🖿 📋             |               | r                            |                         |                          |        |
| Persons who select this opportunity<br>unable to attend. | type will be sent a self-add                       | ressed stamped enve | lope to their | mailing address on file to b | e able to mail contribu | utions to the church whe | en     |
| ublic Name •                                             |                                                    |                     | Icon CS       | S Class                      |                         |                          |        |
| Self-Addressed Stamped Envelope                          |                                                    |                     | fa fa-        | envelope                     |                         |                          |        |
| Lupload                                                  |                                                    |                     | 🖌 Ma          | in Campus 🗌 Active Ca        | mpus 🗌 Inactive C       | ampus                    |        |
| Placement Groups                                         |                                                    |                     |               |                              |                         |                          | ~      |
| Connector Groups                                         |                                                    |                     |               |                              |                         |                          | ^      |
| Group                                                    | Campus                                             |                     | Main C        | ampus Default Connector      |                         |                          |        |
|                                                          |                                                    |                     | Ted [         | Decker                       |                         |                          | ٣      |
| Giving: Online or Mail                                   | Main Campus                                        | ×                   | )             |                              |                         |                          |        |
| Workflows                                                |                                                    |                     |               |                              |                         |                          | ~      |
|                                                          |                                                    |                     |               |                              |                         |                          |        |

#### **No Email Address**

The third opportunity will be for those who you could not connect with by email. Individuals in this connection opportunity will need to be contacted by someone on your team who can explain to them the different giving options for those who traditionally give by cash or check. They can then assist them with setting up online giving or place them in the opportunity to receive a self-addressed stamped envelope. This can also be set for future follow up if no connection is made on the first attempt.

|                                                                  |                                                          |                         |                                                                     | Search 🗸 🔘 🕻            |
|------------------------------------------------------------------|----------------------------------------------------------|-------------------------|---------------------------------------------------------------------|-------------------------|
| onnection Opportu<br>me > Connection S > Connection Types > Givi | nity Detail<br>ng: Online or Mail > Givers without Email |                         |                                                                     |                         |
| J Givers without Email                                           |                                                          |                         |                                                                     | Active                  |
|                                                                  |                                                          |                         |                                                                     | ~                       |
| Name •                                                           |                                                          |                         | Active                                                              |                         |
| Givers without Email                                             |                                                          |                         |                                                                     |                         |
| Summary 🕕                                                        |                                                          |                         |                                                                     |                         |
| ♦ B I S = A < 2                                                  |                                                          |                         |                                                                     |                         |
| This connection opportunity is fo                                | r those who give by cash or cheo                         | ck and do not have a    | alid email on file.                                                 |                         |
| Details 🕕                                                        |                                                          |                         |                                                                     |                         |
| ♦ B I 등 ⊕ A ▼ 2                                                  | *** # # # = * @                                          | a 🖹 🐂 🗂 🖟               | r a                                                                 |                         |
| If you are someone who gives by<br>you by phone number.          | cash or check did not receive th                         | e instructional email l | ecause your email is not listed or invalid, this connection will al | ert our team to contact |
| Public Name •                                                    |                                                          |                         | Icon CSS Class                                                      |                         |
| Givers without Email                                             |                                                          |                         | fa fa-phone                                                         |                         |
| Lupload                                                          |                                                          |                         | Campuses  Main Campus Active Campus Inactive Camp                   | มมร                     |
| Placement Groups                                                 |                                                          |                         |                                                                     | ~                       |
| Connector Groups                                                 |                                                          |                         |                                                                     | ^                       |
| Group                                                            | Campus                                                   |                         | Main Campus Default Connector Jenny Michaels                        | v                       |
| Giving: Online or Mail                                           | Main Campus                                              | / ×                     |                                                                     |                         |
| Workflows                                                        |                                                          |                         |                                                                     |                         |
| WOLKIOWS                                                         |                                                          |                         |                                                                     | ~                       |
| Save Cancel                                                      |                                                          |                         |                                                                     |                         |

At this point, your connection type and opportunities are set up and should look similar to the example pictured below. Now you're ready to engage your analog givers.

|                                                    |                                                                                                    |                 | 0         |
|----------------------------------------------------|----------------------------------------------------------------------------------------------------|-----------------|-----------|
| onnection Type D                                   | etail<br>Giving: Online or Mail                                                                                               |                 |           |
|                                                    |                                                                                                    |                 |           |
| Giving: Online or Mail                             |                                                                                                    |                 |           |
|                                                    |                                                                                                    |                 | ~         |
| Persons who have traditionally c<br>contributions. | given on-site by cash or check who are requesting assistance to set up online giving or receive a self-addressed stamped enve | lope to mail in |           |
| Edit Delete                                        |                                                                                                    | D               |           |
|                                                    |                                                                                                    |                 |           |
|                                                    | es                                                                                                    |                 |           |
| Filter Options 🗸                                   |                                                                                                    |                 | 00        |
| Name                                               | Summary                                                                                                    | Status          |           |
| Givers without Email                               | This connection opportunity is for those who give by cash or check and do not have a valid email on file.<br>                 | Active          | ×         |
| Self-Addressed Stamped<br>Envelope                 | This will request a self-addressed stamped envelope to be sent so you can mail your contribution directly to the church.      | Active          | ×         |
| Set Up Online Giving                               | This will connect you to persons on our team who can help you set up online giving.                                           | Active          | ×         |
| 50 500 5,000 3 Connection C                        | pportunities                                                                                                    |                 | 0         |
|                                                    |                                                                                                    |                 |           |
| rafted by the Spark Development                    | r Network / License                                                                                                    |                 |           |
|                                                    | Campus                                                                                                    | AII             |           |
| My Connection Requests                             | All Types Active Types All Requests My Reque                                                                                  | sts Total Reque | ests: 5 🌣 |
| nvolvement                                         |                                                                                                    |                 |           |

**Create a Workflow to Place Givers/Donors in the Connection Type** Next, it's time to create a workflow called "Give: Online or Mail." The workflow will have up to nine attributes and two activities, each with several actions.

**∂** Usher

Set Up Online Giving

22

**\*** Children's

000

Giving: Online or Mail

J vithout Emai © Greeter

22

Self-Addressed Stamped Envelope

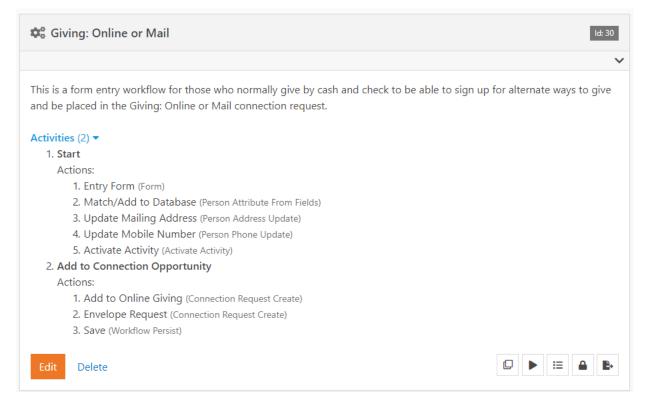

#### **Workflow Attributes**

Since this will be a form for persons to fill out, we will need to have person fields in addition to your connections type filer. This form can be filled out by current persons in your database, or it will create a database record for new givers.

| Attri | butes Count: 9           |             |                   |                           |                                                                                                    | ^ |
|-------|--------------------------|-------------|-------------------|---------------------------|----------------------------------------------------------------------------------------------------|---|
|       | Attribute                | Description | Кеу               | Field Type                | Required                                                                                                    |   |
| ≡     | First Name               |             | FirstName         | Text                      | and the second second sec                                                                                                    | × |
| ≡     | Last Name                |             | LastName          | Text                      | all the second second s | × |
| ≡     | Mobile Phone 3<br>Number |             | MobilePhoneNumber | Phone Number              | <i>d</i> <sup>1</sup>                                                                                                    | × |
| ≡     | Address 4                |             | Address           | Address                   | ø                                                                                                    | × |
| ≡     | Email 5                  |             | Email             | Email                     | ø                                                                                                    | × |
| ≡     | Requestor 6              |             | Requestor         | Person                    | (d) <sup>3</sup>                                                                                                    | × |
| ≡     | How can we help you?     | 7           | Howcanwehelpyou   | Single-Select             | Ø                                                                                                    | × |
| ≡     | Online Giving 8          |             | OnlineGiving      | Connection<br>Opportunity | đ                                                                                                    | × |
| ≡     | Envelope 9               |             | Envelope          | Connection<br>Opportunity | ð                                                                                                    | × |
|       |                          |             |                   |                           |                                                                                                    | 0 |

- 1. First Name: Allows for entry of the person's first name (field type: Text).
- 2. Last Name: Allows for entry of the last name (filed type: Text).
- 3. **Mobile Phone Number:** Used to collect the person's phone number (field type: Phone Number).
- 4. Address: This attribute contains all of the areas needed to provide a full address (field type: Address).
- 5. Email: Only email addresses can be entered into this field (field type: Email).
- 6. **Requestor:** The person filling out the form will be converted to this attribute for the remainder of the workflow (field type: Person).
- 7. How can we help you?: This is where you'll ask what kind of help is needed (field type: Single Select). This will determine which connection opportunity the requestor should be place in. Here is how to set this up:

#### Workflow Attributes Id: 7664

| Name •<br>How can we help you?<br>Abbreviated Name<br>How can we help you?<br>Description | Active 1<br>Yes<br>Public 1<br>Yes                                                                                                    |
|-------------------------------------------------------------------------------------------|----------------------------------------------------------------------------------------------------|
| Categories  Key  Howcanwehelpyou  Required Show in Grid  Yes  Show on Bulk  Yes           | Field Type<br>Single-Select<br>Values  1^1 would like to set up online giving, 2^1 would like to be sent a self-<br>addressed stamped envelope so I can mail my gift<br>Control Type  Radio Buttons  Columns Columns I L Default Value I None I V would like to set up online giving V would like to set up online giving V would like to be sent a self-addressed stamped envelope so I can mail my gift |
| Advanced Settings                                                                         | ~                                                                                                    |
|                                                                                           | Save Save Then Add Cancel                                                                                                    |

Edit attribute for workflows of workflow type Giving: Online or Mail

#### Tip

As you create selections in Rock, whether for single selects or multi selects, it's always a good idea to use the key/value pair (1<sup>^</sup>, 2<sup>^</sup>, etc). Doing so will let you change the text in the value, without losing information stored on previous entries.

- 8. Online Giving: See #9 below.
- 9. **Envelope**: The "Online Giving" and "Envelope" attributes are where you'll ask what kind of help is needed. These two attributes (field type: Connection Opportunity) will determine which connection opportunity the requestor should be placed in. Pictured below are examples of how these are set up:

×

| Workflow Attributes Id: 7669                                           |                                                                                    | ×      |
|------------------------------------------------------------------------|------------------------------------------------------------------------------------|--------|
| Edit attribute for workflows of workflow type Giving: O                | Dnline or Mail                                                                     |        |
| Name • Online Giving Abbreviated Name Online Giving Description        | Active I<br>Yes<br>Public I<br>Yes                                                 |        |
| Categories  Key  OnlineGiving  Required Show in Grid                   | Field Type<br>Connection Opportunity<br>Include Inactive<br>Ves<br>Connection Type | 1      |
| Require a value     Yes       Show on Bulk ①     Yes       Yes     Yes | Giving: Online or Mail Default Value Set Up Online Giving                          | *<br>* |
|                                                                        | Save Save Then Add Can                                                             | cel    |

| Workflow Attribut                     | <b>CS</b> Id: 7680      |                                               | ×      |
|---------------------------------------|-------------------------|-----------------------------------------------|--------|
| Edit attribute for wor                | kflows of workflow type | Giving: Online or Mail                        |        |
| Name •<br>Envelope                    |                         | Active 🚺 🕑 Yes                                |        |
| Abbreviated Name Envelope Description |                         | Public 🕚                                      |        |
|                                       |                         |                                               | 1      |
| Categories                            |                         | Field Type<br>Connection Opportunity          |        |
| Key •<br>Envelope                     |                         | Include Inactive ()                           |        |
| Required                              | Show in Grid ()         | Connection Type 🚺                             |        |
| Require a value                       | Yes                     | Giving: Online or Mail                        | *      |
| Show on Bulk ①                        |                         | Default Value Self-Addressed Stamped Envelope | v      |
| Advanced Settings                     |                         |                                               | ~      |
|                                       |                         | Save Then Add                                 | Cancel |

#### **Workflow Actions**

There are two workflow actions you will need to create: "Start" and "Add to Connection Opportunity".

#### **Start Activity**

This is simply the starting point where we collect the information from our entry form. In this activity, the person is either matched to an existing person in Rock, or a new record is created. This can be completed with five actions:

- 1. Entry Form
- 2. Match/Add to Database
- 3. Update Mailing Address
- 4. Update Mobile Phone Number
- 5. Activate Activity

| 👶 Start                 |                            | ld: 82 = ^ ×                              |
|-------------------------|----------------------------|-------------------------------------------|
| Name •                  | <ul> <li>Active</li> </ul> | Activated with Workflow                   |
| Start Description       |                            |                                           |
|                         |                            |                                           |
|                         |                            | li li                                     |
| Attributes              |                            | ~                                         |
| Actions                 |                            | + Add Action                              |
| Sentry Form             |                            | <b>▼</b> ≡ <b>∨ ×</b>                     |
| ♥ Match/Add to Database |                            | $\mathbf{T} \equiv \mathbf{v} \mathbf{X}$ |
| Opdate Mailing Address  |                            | <b>▼</b> ≡ <b>∨ ×</b>                     |
| € Update Mobile Number  |                            | <b>▼</b> ≡ <b>∨ ×</b>                     |
| S Activate Activity     |                            | $\mathbf{T} \equiv \mathbf{v} \mathbf{x}$ |
|                         |                            |                                           |

Here are the details of those actions:

| ctior   | IS                   |             |          |                            |               |                         |                   |           | + Add | Action |
|---------|----------------------|-------------|----------|----------------------------|---------------|-------------------------|-------------------|-----------|-------|--------|
| 🕞 Entr  | ry Form              |             |          |                            |               |                         |                   | T I       | = ^   | ×      |
| Name    | •                    |             |          |                            | Action is Co  | mpleted on Success      |                   |           |       |        |
| Entry   | Form                 |             |          |                            | Activity is   | Completed on Success    |                   |           |       |        |
| Action  | Туре                 |             |          | 'User Entry Form' Overvi   |               |                         |                   |           |       |        |
| F F     | orm                  | •           |          | Prompts user for attribute | e values      |                         |                   |           |       |        |
| Notific | ation Email 🚯        |             |          |                            | Include Actio | ons in Email 🚯          |                   |           |       |        |
| Wor     | kflow Form Notificat | ion         |          | Ŧ                          | Yes           |                         |                   |           |       |        |
| Enable  | e Note Entry 🕚       |             |          |                            |               |                         |                   |           |       |        |
| Form I  | Header 🚯             |             |          |                            |               |                         |                   |           |       |        |
|         |                      |             |          |                            |               |                         |                   |           |       |        |
| Form F  | Fields 🕜             |             | Visible  | Editable                   | Required      | Hide Label              | Pre-HTML          | Post-     | HTML  |        |
|         |                      |             |          |                            |               |                         |                   |           |       |        |
| ≡       | First Name           |             | ~        |                            |               |                         |                   |           |       |        |
| =       | Last Name            |             |          |                            |               |                         |                   |           |       |        |
| ≡       | Mobile Phone Nur     | nber        | ~        |                            |               |                         |                   |           |       |        |
| =       | Email                |             | 2        |                            |               |                         |                   |           |       |        |
| =       | Address              |             | ~        | •                          |               |                         |                   |           |       |        |
| ≡       | How can we help y    | /ou?        | <b>~</b> | <b>V</b>                   |               |                         |                   |           |       |        |
| =       | Requestor            |             |          |                            |               |                         |                   |           |       |        |
| ≡       | Online Giving        |             |          |                            |               |                         |                   |           |       |        |
| =       | Envelope             |             |          |                            |               |                         |                   |           |       |        |
| Form F  | Footer 0             |             |          |                            |               |                         |                   |           |       |        |
| Comm    | and Label            | Button Type |          | Activate Activity          |               | Response Text           |                   |           |       |        |
| Subn    |                      | Primary     |          |                            | Ŧ             | Your information has be | een submitted suc | cessfully | ×     |        |
| •       |                      | -           |          |                            |               |                         |                   |           |       |        |
|         | and Selected Attrib  | ute A       |          |                            |               |                         |                   |           |       |        |
| comm    | and selected Attrib  | ute 😈       |          | Ŧ                          |               |                         |                   |           |       |        |
|         |                      |             |          |                            |               |                         |                   |           |       |        |

This is the form that will be filled out by the person requesting assistance. Records match by First Name, Last Name, and Mobile Number or Email. Make sure that either the mobile phone number or email is required.

| Name •                           |                                                                    | an in Consultant on Sussan                                                                                                    |
|----------------------------------|--------------------------------------------------------------------|----------------------------------------------------------------------------------------------------|
| Match/Add to Database            |                                                                    | on is Completed on Success<br>vity is Completed on Success                                                                                                    |
| Action Type Person Attribute Fro | and birth date. If match is not f<br>it does NOT update the person | view<br>at matches based on any given name, email, mobile number<br>ound a new person will be created. Note: If a match is found<br>record with any of the supplied values except the email<br>n setting (the others are only used to find a match). |
| irst Name 🚯                      |                                                                    | Attribute Value                                                                                                    |
|                                  | or                                                                 |                                                                                                    |
| ast Name 🚯                       |                                                                    | Attribute Value                                                                                                    |
|                                  | or                                                                 |                                                                                                    |
| mail Address 🚯                   |                                                                    | Attribute Value                                                                                                    |
|                                  | or                                                                 |                                                                                                    |
| Mobile Number 🚯                  |                                                                    | Attribute Value                                                                                                    |
|                                  | or                                                                 |                                                                                                    |
| Birth Day 🚯                      |                                                                    | Attribute Value                                                                                                    |
|                                  | or                                                                 |                                                                                                    |
| Birth Month 🕚                    |                                                                    | Attribute Value                                                                                                    |
|                                  | or                                                                 |                                                                                                    |
| Birth Year 🕕                     |                                                                    | Attribute Value                                                                                                    |
|                                  | or                                                                 |                                                                                                    |
| Person Attribute 🚯 •             |                                                                    |                                                                                                    |
| Requestor                        |                                                                    |                                                                                                    |
| Default Record Status 🕕          |                                                                    |                                                                                                    |
| Pending                          |                                                                    |                                                                                                    |
| Default Connection Status 🕕      |                                                                    |                                                                                                    |
| Web Prospect                     |                                                                    |                                                                                                    |
| Default Campus 🚯                 |                                                                    |                                                                                                    |
| -                                |                                                                    |                                                                                                    |

This step will match the request to an existing database record or add a new one if it cannot be matched. This action can update the email of the requestor but does not update any other information. Since you are having to contact the requestor, or send an envelope, you may want to add the following actions which will update their database record.

| € Update Mailing Address                                                          |    |                                                      | ▼ = ^ × |
|-----------------------------------------------------------------------------------|----|------------------------------------------------------|---------|
| Name •<br>Update Mailing Address                                                  |    | is Completed on Success<br>y is Completed on Success |         |
| Action Type     'Person Address       Person Address Upd ▼     Updates an address |    |                                                      |         |
| Person 🚯 •<br>Requestor                                                           |    |                                                      | Ŧ       |
| Location Type (From Attribute) 🚯                                                  |    |                                                      |         |
|                                                                                   |    |                                                      | Ŧ       |
| Location Type 🚯 •<br>Home                                                         |    |                                                      | Ŧ       |
| Location 👻                                                                        |    |                                                      |         |
| Location (From Attribute) ()                                                      |    |                                                      |         |
| Address Is Mailing Location ①                                                     |    | Attribute Value                                      | Ŧ       |
|                                                                                   | or | Address                                              | Ŧ       |
| Is Mapped Location 🚯                                                              | or | Attribute Value                                      | Ŧ       |
| Save Current Address as Previous Address ()                                       |    |                                                      |         |
| Yes                                                                               |    |                                                      | Ŧ       |

This will update the mailing address of the requestor on their database record.

| 🕏 Update Mobile Number          |                                                  |    |                                                   | ۲ | ≡ | ^ × |
|---------------------------------|--------------------------------------------------|----|---------------------------------------------------|---|---|-----|
| Name •<br>Update Mobile Number  |                                                  |    | s Completed on Success<br>is Completed on Success |   |   |     |
| Action Type Person Phone Update | 'Person Phone Update' (<br>Updates the phone num |    | erson.                                            |   |   |     |
| Person 🚯 •                      |                                                  |    |                                                   |   |   |     |
| Requestor                       |                                                  |    |                                                   |   |   | Ψ.  |
| Phone Type (From Attribute) 🚯   |                                                  |    |                                                   |   |   |     |
|                                 |                                                  |    |                                                   |   |   |     |
| Phone Type 🚯 •                  |                                                  |    |                                                   |   |   |     |
| Mobile                          |                                                  |    |                                                   |   |   | ٣   |
| Phone Number 🚯                  |                                                  |    | Attribute Value                                   |   |   |     |
|                                 |                                                  | or | Mobile Phone Number                               |   |   | ٣   |
| Unlisted 🚯                      |                                                  |    | Attribute Value                                   |   |   |     |
|                                 |                                                  | or |                                                   |   |   | Ŧ   |
| Messaging Enabled ()            |                                                  |    | Attribute Value                                   |   |   |     |
| J .J                            |                                                  | or |                                                   |   |   |     |
| Ignore Blank Values 🚯           |                                                  |    |                                                   |   |   |     |
| Ves                             |                                                  |    |                                                   |   |   | Ŧ   |
| 162                             |                                                  |    |                                                   |   |   | Ť   |

This will update the mobile phone number of the requestor's database record.

| Activity 🚯 •<br>Add to Connection Opportunity |                                                           |         |
|-----------------------------------------------|-----------------------------------------------------------|---------|
| Activate Activity                             | Activates a new activity instance and all of its actions. |         |
| Action Type                                   | 'Activate Activity' Overview                              |         |
| Activate Activity                             | Activity is Completed on Success                          |         |
| Name •                                        | Action is Completed on Success                            |         |
| Activate Activity                             |                                                           | ▼ ≡ ^ Þ |

Now that this activity is complete, add the Activate Activity workflow control action.

#### Add to Connection Opportunity Activity

In this activity, the requestor will be placed in the appropriate connection opportunity. This activity has two actions:

1. Add to Online Giving

# 2. Envelope Request

| & Add to Connection Opportunity         |        | ld: 86 🗮 🔨              |
|-----------------------------------------|--------|-------------------------|
| Name •<br>Add to Connection Opportunity | Active | Activated with Workflow |
| Description                             |        |                         |
| Attributes                              |        | ,<br>•                  |
| Actions                                 |        | + Add Action            |
| Add to Online Giving                    |        | <b>▼</b> ≡ <b>∨</b> ×   |
| € Envelope Request                      |        | <b>T</b> = <b>v X</b>   |
| Save                                    |        | <b>▼</b> ≡ <b>∨</b> ×   |

Pictured below are the details of those actions:

| ✔ Add to Online Giving             |                                           |                                                                                          |      | ▼ ≡ ✓           | ~ × |
|------------------------------------|-------------------------------------------|------------------------------------------------------------------------------------------|------|-----------------|-----|
| Run If 📵                           |                                           | Text Value                                                                               |      | Attribute Value |     |
| How can we help you?               | Regular Expression 🔻                      | 1                                                                                        | or   |                 | ٣   |
| Name •                             |                                           |                                                                                          |      |                 |     |
| Add to Online Giving               |                                           | <ul> <li>Action is Completed on Succe</li> <li>Activity is Completed on Succe</li> </ul> |      |                 |     |
|                                    |                                           |                                                                                          | .055 |                 |     |
| Action Type                        | 'Create Connection<br>Creates a new conne | -                                                                                        |      |                 |     |
| Connection Request 🔻               | oreates a new conne                       | con request                                                                              |      |                 |     |
| Person Attribute 🚯 •               |                                           |                                                                                          |      |                 |     |
| Requestor                          |                                           |                                                                                          |      |                 | *   |
| Connection Opportunity Attribute 🚯 |                                           |                                                                                          |      |                 |     |
| Online Giving                      |                                           |                                                                                          |      |                 | *   |
| Connection Status Attribute 🚯      |                                           |                                                                                          |      |                 |     |
|                                    |                                           |                                                                                          |      |                 | *   |
| Connection Status ()               |                                           |                                                                                          |      |                 |     |
| No contact                         |                                           |                                                                                          |      |                 | •   |
| Campus Attribute 🚯                 |                                           |                                                                                          |      |                 |     |
|                                    |                                           |                                                                                          |      |                 | *   |
| Connection Comment Attribute 🚯     |                                           |                                                                                          |      |                 |     |
|                                    |                                           |                                                                                          |      |                 |     |
| Connection Request Attribute 🚯     |                                           |                                                                                          |      |                 |     |
|                                    |                                           |                                                                                          |      |                 |     |
|                                    |                                           |                                                                                          |      |                 |     |

Here, we are using the "Connection Request Create" action. You will need to select the filter to only place those who are requesting online giving help into this connection opportunity. You'll do the same with the next filter to place those requesting an envelope in the correct connection opportunity.

| CEnvelope Request                    |                                                                       | ▼ = ^ ×         |
|--------------------------------------|-----------------------------------------------------------------------|-----------------|
| Run If 👲                             | Text Value                                                            | Attribute Value |
| How can we help you?   Regular       | Expression   2                                                        | <b>v</b>        |
| Name •                               | Action is Completed on S                                              | uccess          |
| Envelope Request                     | Activity is Completed on                                              | Success         |
|                                      | reate Connection Request' Overview<br>eates a new connection request. |                 |
| Person Attribute 🚯 •                 |                                                                       |                 |
| Requestor                            |                                                                       | Ŧ               |
| Connection Opportunity Attribute 🚯 • |                                                                       |                 |
| Envelope                             |                                                                       | ¥               |
| Connection Status Attribute 🜖        |                                                                       | •               |
| Connection Status 🚯                  |                                                                       |                 |
| No Contact                           |                                                                       | Ŧ               |
| Campus Attribute 🚯                   |                                                                       |                 |
|                                      |                                                                       | Ŧ               |
| Connection Comment Attribute 🚯       |                                                                       |                 |
|                                      |                                                                       | Ŧ               |
| Connection Request Attribute 🕚       |                                                                       | _               |
|                                      |                                                                       | Ŧ               |

Once you have created this part of the workflow, the workflow is complete.

#### Tip

After you build the workflow, you will want to test and confirm it's functioning properly. You'll need to save the workflow using the "Workflow Persist" action to view the details and see which activities completed. Once you know the workflow is functioning properly, you can delete the "Save" action.

| Save Save                                                                        |                                                                                                    | ▼ = ^ × |
|----------------------------------------------------------------------------------|----------------------------------------------------------------------------------------------------|---------|
| Name •<br>Save<br>Action Type<br>• Workflow Persist •<br>Persist Immediately (3) | Action is Completed on Success     Activity is Completed on Success     'Persist Workflow' Overview     Changes an unpersisted workflow be persisted |         |
| No                                                                               |                                                                                                    | Ŧ       |

#### **Create an External Page for Form Entry**

Now that the workflow is complete, you'll want to create a page on your external website for people to access the workflow's entry form.

#### Learn More

If you haven't added a page or blocks before, you can find more information in our <u>Designing and Building Websites Using Rock</u> guide or check with your website developer.

#### First, create the page. Below is a sample configuration:

| Give: Online or by Mail                                                                     |                                    | Site: External Website |
|---------------------------------------------------------------------------------------------|------------------------------------|------------------------|
|                                                                                             |                                    | ~                      |
| Internal Name<br>Give: Online or by Mail                                                    | <b>Layout</b><br>Full Width Narrow |                        |
| Page Title<br>Give: Online or by Mail                                                       | Url<br>/page/2615                  |                        |
| Browser Title<br>Give: Online or by Mail                                                    |                                    |                        |
| <b>Description</b><br>This is a workflow entry for the connection type Give: Online or Mail |                                    |                        |
| Edit Delete                                                                                 |                                    | ₼ □ ●                  |

Then, add a block (Type: Workflow Entry) to the Main Zone.

|   | Add Block to Main Zone                                                  |       |                |              |                      |                   | ×      |
|---|-------------------------------------------------------------------------|-------|----------------|--------------|----------------------|-------------------|--------|
| 0 | Name •                                                                  |       |                |              |                      |                   |        |
| C | Workflow Entry                                                          |       |                |              |                      |                   |        |
|   | Туре                                                                    | 0     | Common Bloc    | k Types      |                      |                   |        |
|   | Workflow Entry                                                          |       | Content Channe | el Item View | Content Channel View | Content Component |        |
| F |                                                                         |       | HTML Content   | Page Menu    |                      |                   |        |
|   | Add To                                                                  |       |                |              |                      |                   |        |
| 5 | 🔾 Page (Give: Online or by Mail) 🛛 Layout (Full Width Narrow) 🔵 Site (E | Exter | ernal Website) |              |                      |                   |        |
|   |                                                                         |       |                |              |                      |                   |        |
|   |                                                                         |       |                |              |                      | Save              | Cancel |

After you save the block, you will be able to add configuration. Since this is a workflow entry block, open the block settings and choose the Workflow Entry of "Giving: Online or Mail."

| Block Properties WorkFlow / Id: 3035 | ×      |
|--------------------------------------|--------|
| Basic Settings Advanced Settings     |        |
| Name •                               |        |
| Workflow Entry                       |        |
| Workflow Type 🕄                      |        |
| 🗱 Giving: Online or Mail 🔻           |        |
| Show Summary View 🖲                  |        |
| No                                   | Ŧ      |
| Block Title Template 🕕 •             |        |
| 1 Giving: Online or Mail             |        |
| Block Title Icon CSS Class 🕕 •       |        |
| fa fa-money                          |        |
|                                      |        |
| Save                                 | Cancel |

After you complete this setup, you'll have an external entry page for the connection type. You can go to the page route and see the form:

# Give: Online or by Mail

| Home / Give: Online or by | Mail                                                                                                    |
|---------------------------|----------------------------------------------------------------------------------------------------|
|                           | First Name *                                                                                                    |
|                           |                                                                                                    |
|                           | Last Name •                                                                                                    |
|                           |                                                                                                    |
|                           | Mobile Phone Number®                                                                                                    |
|                           |                                                                                                    |
|                           | Email                                                                                                    |
|                           |                                                                                                    |
|                           | Address <sup>®</sup>                                                                                                    |
|                           | United States V                                                                                                    |
|                           | Address                                                                                                    |
|                           | City AZ V Zip                                                                                                    |
|                           | How can we help you? *                                                                                                    |
|                           | <ul> <li>I would like to set up online giving</li> <li>I would like to be sent a self-addressed stamped envelope so I can mail my gift</li> </ul> |
|                           | Submit                                                                                                    |

Identify Cash and Check Givers and Send Email

To identify those who give by cash and check, use the Giving Analytics tool.

Here is a sample configuration:

| Giving Analytics                                                                     |                                                                  |             |                    |                  |                         |                    |                        | 00             |
|--------------------------------------------------------------------------------------|------------------------------------------------------------------|-------------|--------------------|------------------|-------------------------|--------------------|------------------------|----------------|
| Date Range                                                                           | 🗠 Chart 🛛 😫 Det                                                  | ails        |                    |                  |                         |                    |                        | 🕄 Update       |
| 1/1/2016 12:00 AM to 3/30/2020 11:59 PM<br>Last ▼ 5<br>Years ▼<br>Advanced Options ▼ | Filter <ul> <li>All Givers</li> <li>First Time Givers</li> </ul> |             |                    |                  |                         | G                  | iver Adults C          | hildren Family |
| Currency Types       Check     Android Pay       Cash     Non-Cash                   | O Pattern                                                        |             |                    |                  |                         |                    |                        |                |
| Credit Card Asset ACH Unknown Apple Pay Other Transaction Source                     | Person                                                           | Total       | Number of<br>Gifts | ls First<br>Gift | First Gift in<br>Period | First Gift<br>Ever | Last Gift in<br>Period | Last Gift Ever |
| Website     On-Site       Kiosk     Collection       Mobile     Bank Checks          | Decker,<br>Ted                                                   | \$9,039.00  | 29                 |                  | 1/6/2016                | 1/6/2013           | 10/6/2018              | 10/6/2018      |
| Application SMS Gift  Accounts General Fund Mission Fund                             | Dexter,<br>Frank                                                 | \$1,080.00  | 18                 |                  | 1/6/2016                | 2/6/2013           | 9/6/2018               | 9/6/2018       |
| Building Fund                                                                        | Lowe,<br>Craig                                                   | \$3,465.00  | 77                 |                  | 1/10/2016               | 1/5/2014           | 10/14/2018             | 10/14/2018     |
|                                                                                      | Marble,<br>Bill                                                  | \$17,593.00 | 115                |                  | 1/3/2016                | 1/5/2014           | 10/14/2018             | 10/14/2018     |

#### Tip

If you want to be more specific with the givers you reach out to, use the Giving Analytics tool along with other components of Rock such as groups and data views to target certain categories of givers.

Once you have identified your cash and check givers, simply choose the communicate button to send them an email about their cash and check giving options.

Here is an example:

| СС                                                                                                    | VID-19 and Giving                                                                                                    |
|----------------------------------------------------------------------------------------------------|----------------------------------------------------------------------------------------------------|
| Dear                                                                                                    | Church Family,                                                                                                    |
| lives.                                                                                                    | hallenges facing our nation and our world are effecting our everyday<br>We feel the impact of what is happening, and know that we are praying<br>u and your family during this time.           |
| to be                                                                                                    | e continue to be the church, we are seeking out and creating new tools<br>able to live in community, even though we cannot meet together<br>cally. One of these tools is our giving processes. |
| We know that in the past, you have contributed to our church either by cash<br>or check. We now have a way you can continue to give without leaving your<br>home. We have team members ready to assist you with setting up online<br>giving. If you prefer to give through cash or check, you can also request a<br>self-addressed stamped envelope to be sent to your home. |                                                                                                    |
| Pleas<br>possil                                                                                                    | e, take time to fill out the form below, an we will contact you as soon a ble.                                                                                                    |
| Than                                                                                                    | you for your continued support. Together, we will overcome.                                                                                                    |
| Bless                                                                                                    | ings,                                                                                                    |
| Rock                                                                                                    | Solid Finance Team                                                                                                    |

Be sure to add a button or link to the workflow entry page you created earlier. When you add this component to your email, the setup will look similar to this:

| Button                                          |                  |  |  |
|-------------------------------------------------|------------------|--|--|
| Button Text                                     |                  |  |  |
| Sign Up                                         |                  |  |  |
| Url                                             |                  |  |  |
| Inttps://rock.rocksolidchurchdemo.com/page/2615 |                  |  |  |
| Background Color                                | Font Color       |  |  |
| rgb(58,164,204)                                 | rgb(255,255,255) |  |  |
| Width                                           | Align            |  |  |
| Fit To Text                                     | Center 🔻         |  |  |
| Font                                            |                  |  |  |
|                                                 | Ψ                |  |  |
| Font Weight                                     | Font Size        |  |  |
| Bold                                            | 16рх             |  |  |
| Button Padding                                  |                  |  |  |
| 15px                                            |                  |  |  |
| Complete Delete                                 |                  |  |  |

#### Place all with no valid email into connection opportunity

Inevitably, you will have givers who do not have an email listed in the database, or the one listed is invalid. You can see which email messages failed to send, and add these givers directly to the connection opportunity "Givers Without Email."

### **Get Help with Implementation**

If this tool sounds like just what your organization is looking for, but you need help with the implementation, don't worry. Sparkability Group is fully trained and ready to help you set up this new service. Connect with our team at sparkabilitygroup.com to get started.